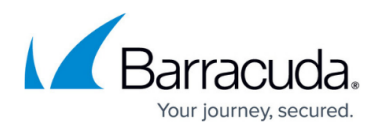

## **Barracuda Terminal Server Agent Debug Log Messages**

<https://campus.barracuda.com/doc/39823432/>

The Barracuda TS Agent writes a debug log to help you monitor activity on your server and identify possible problems.

### **Viewing the Debug Log**

To view the debug log:

- 1. Launch **TS Agent Config** from the Windows start menu. The configuration interface of the Terminal Server Agent opens.
- 2. Click the **Debug Log** tab.

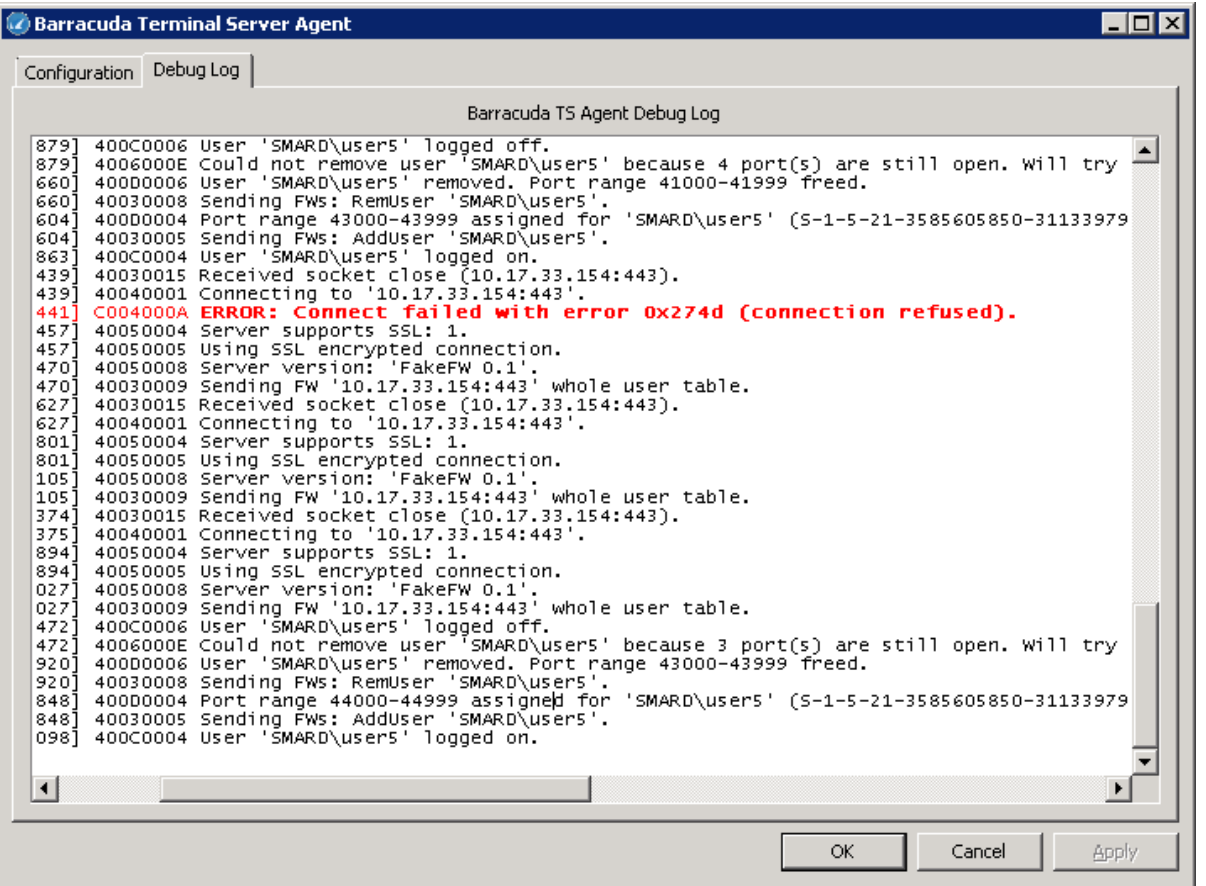

Error and warning messages are highlighted in red and the log automatically refreshes when it changes. Log files are written to the installation directory. The current log file is named TSAgentSvc.log. Every time the service is restarted, the current log file is renamed to TSAgentSvc1.log. If TSAgentSvc1.log. already exists, this file is renamed

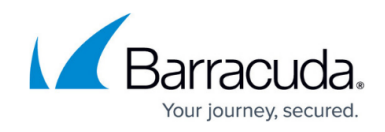

as TSAgentSvc2.log. and so on until TSAgentSvc9.log.

### **Common Log Messages**

For a list of most common/important log messages, expand the following section:

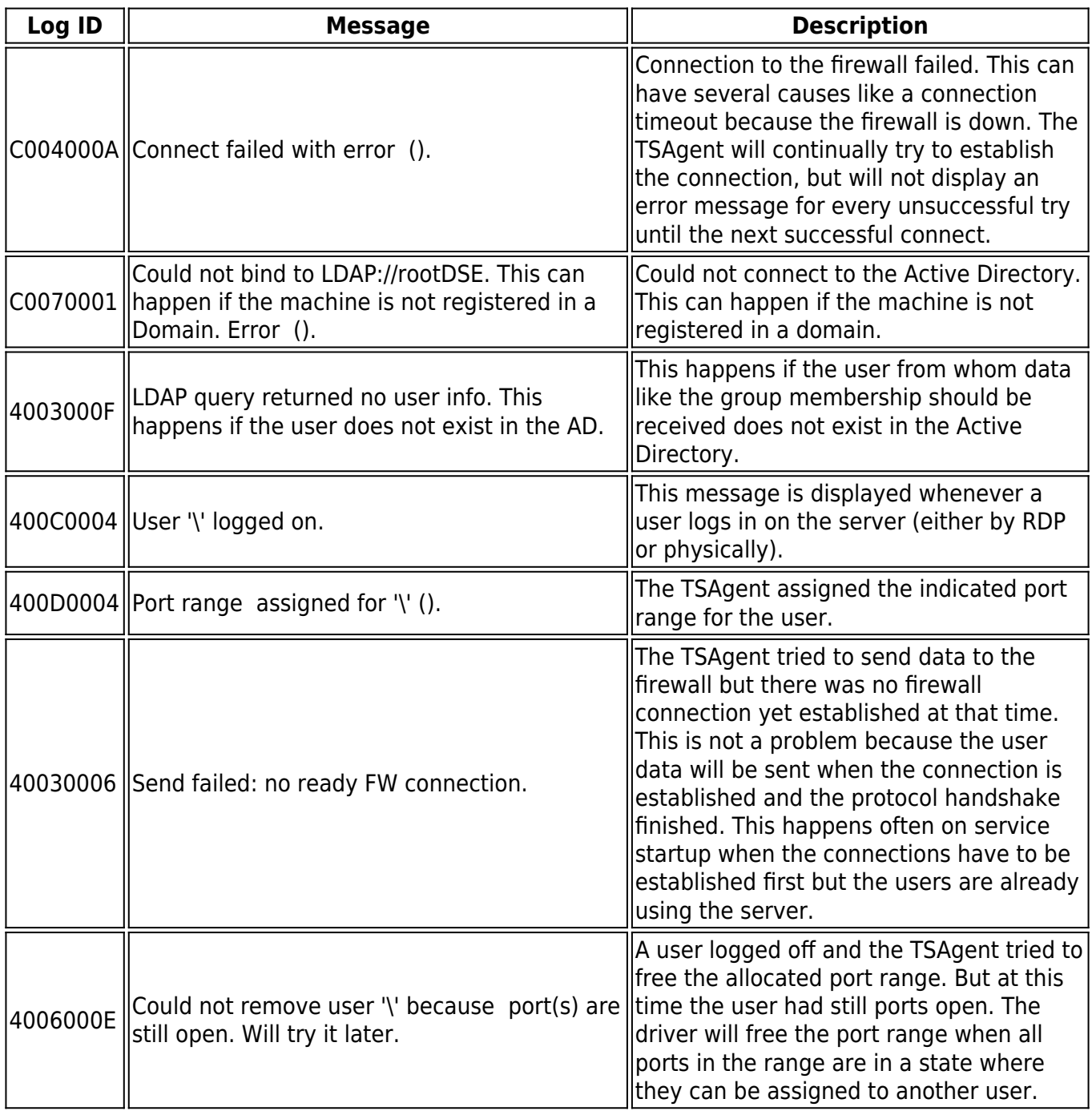

# Campus Help Center / Reference

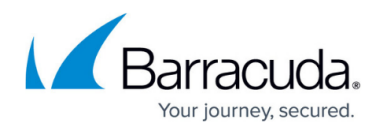

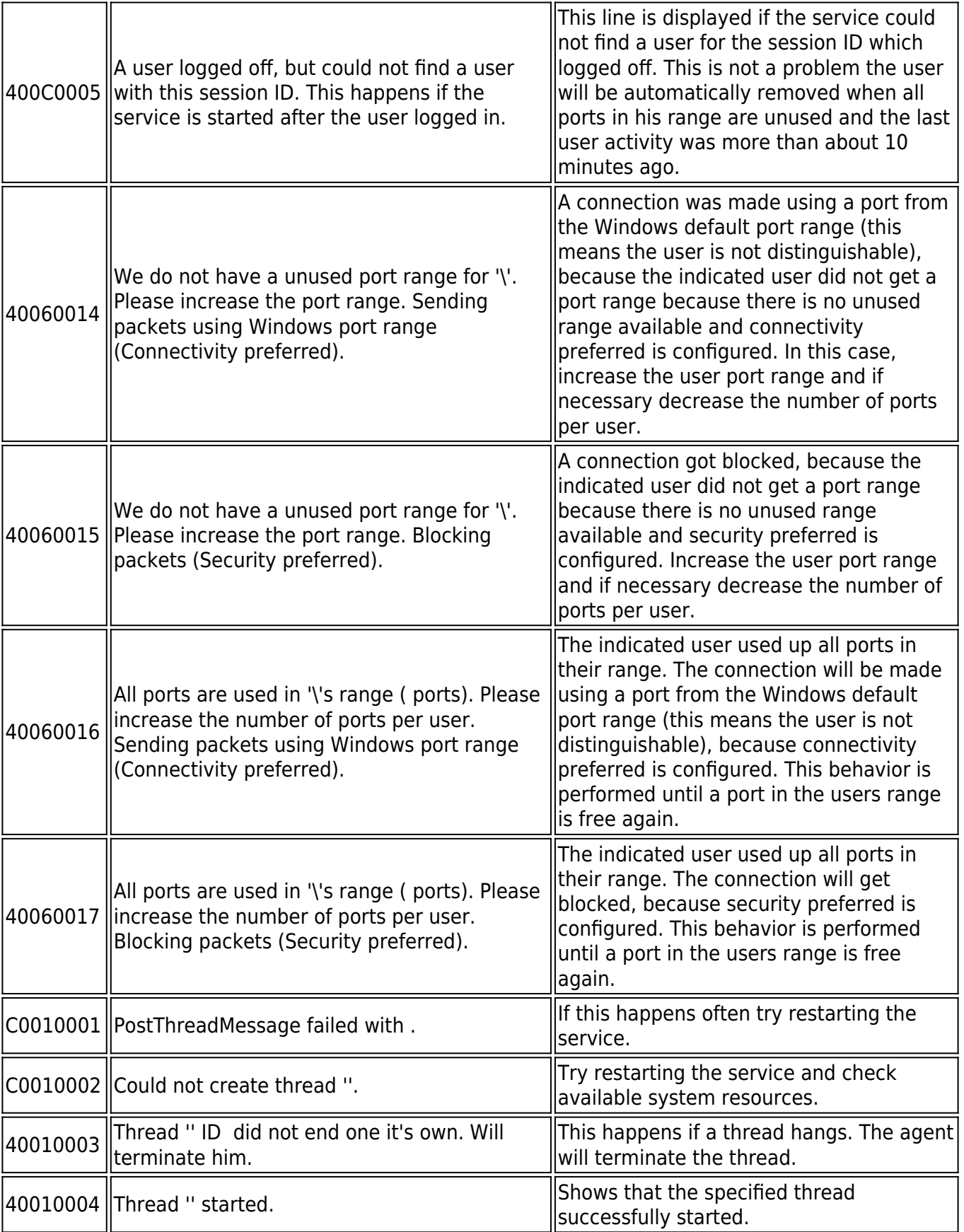

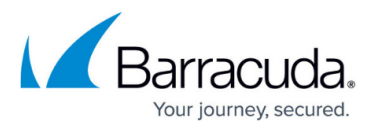

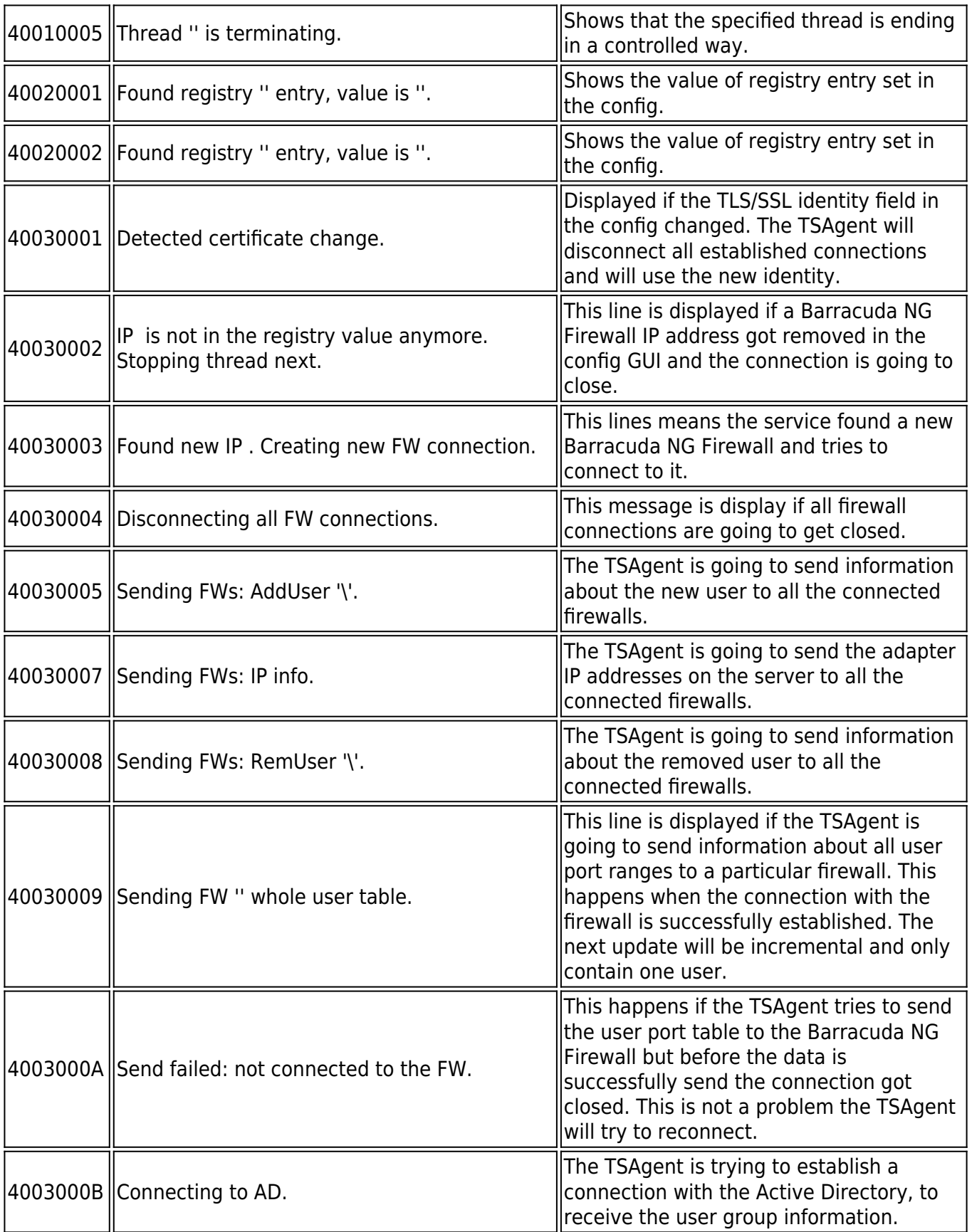

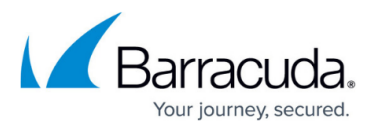

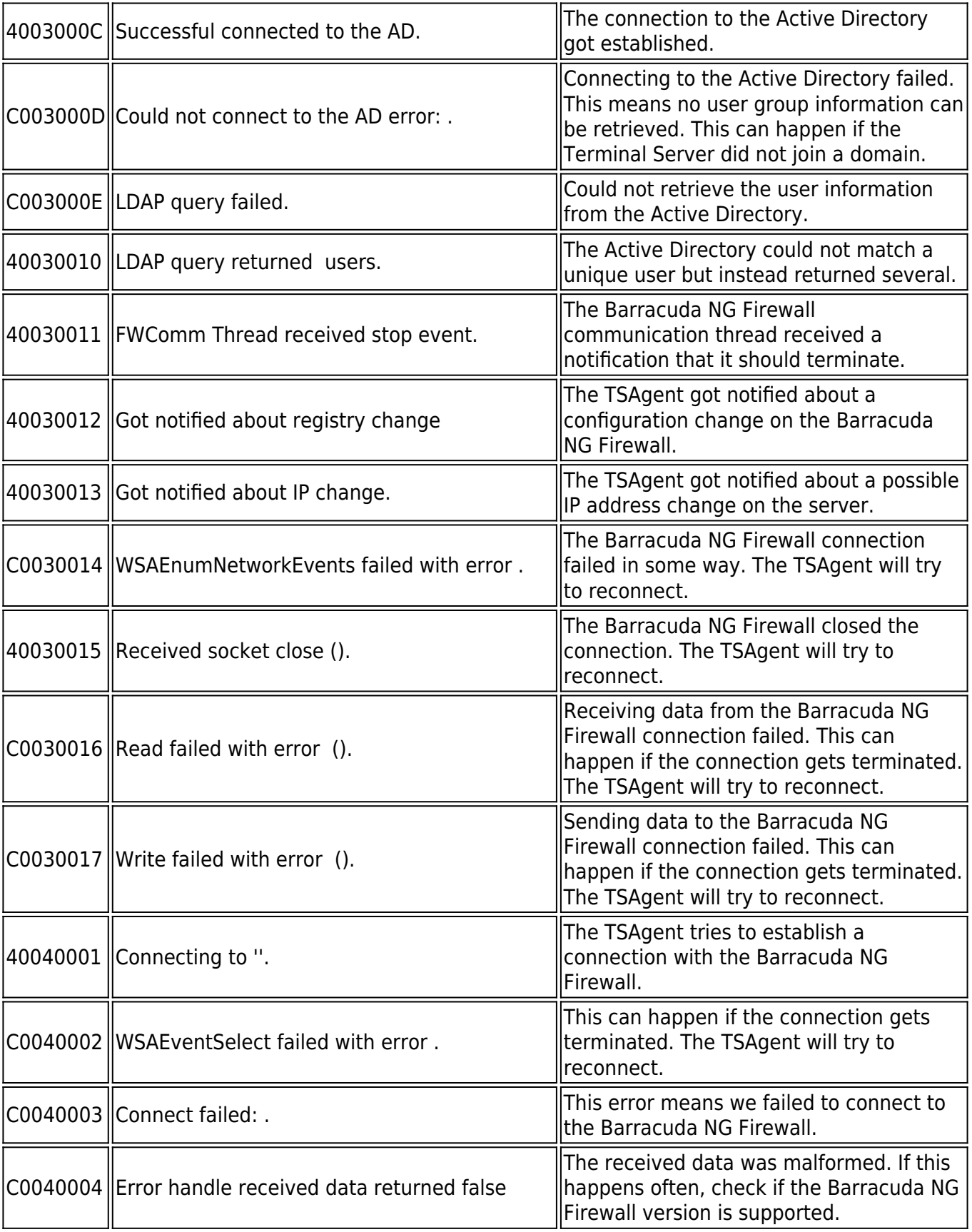

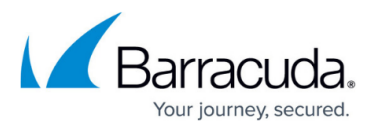

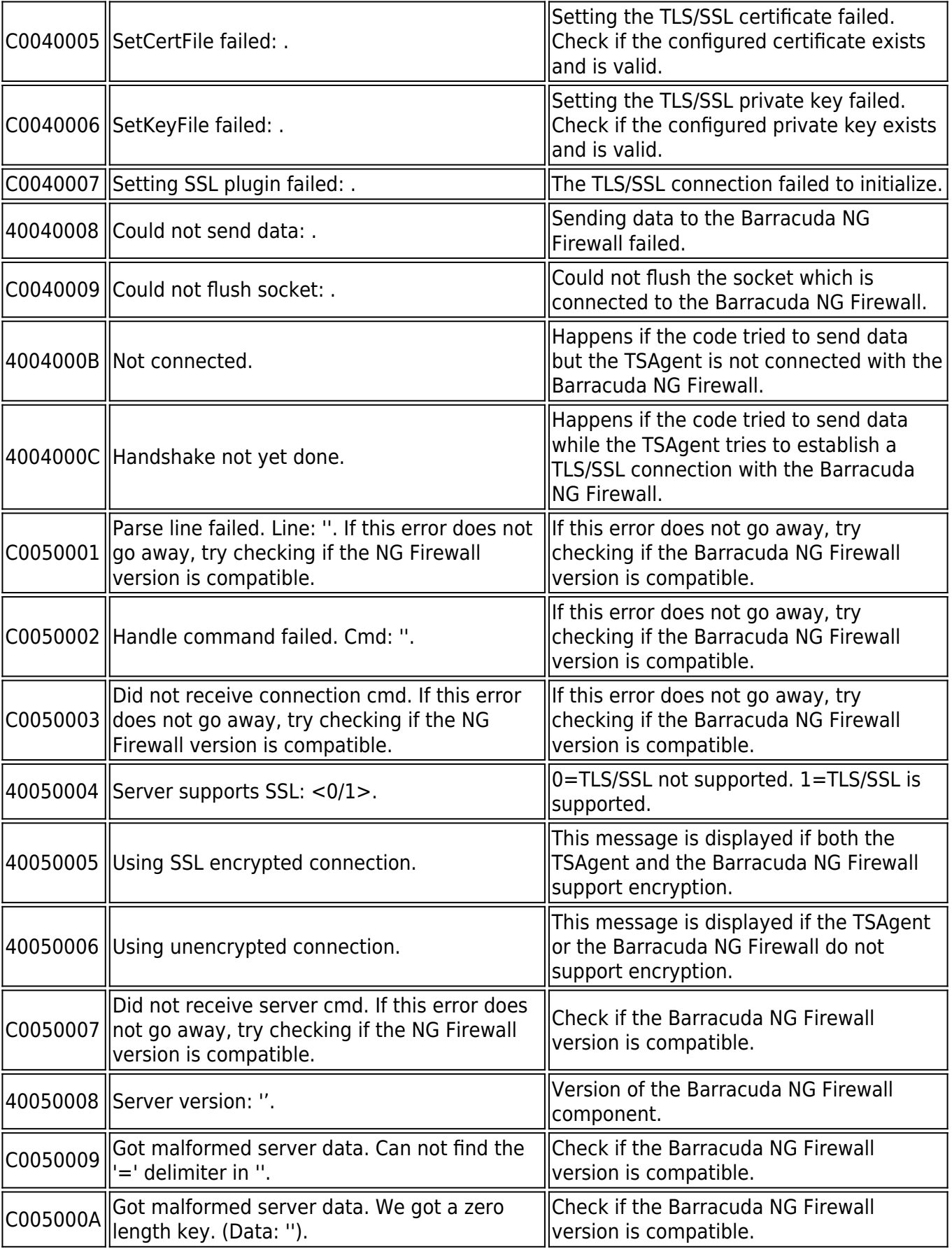

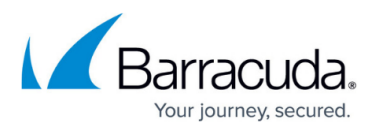

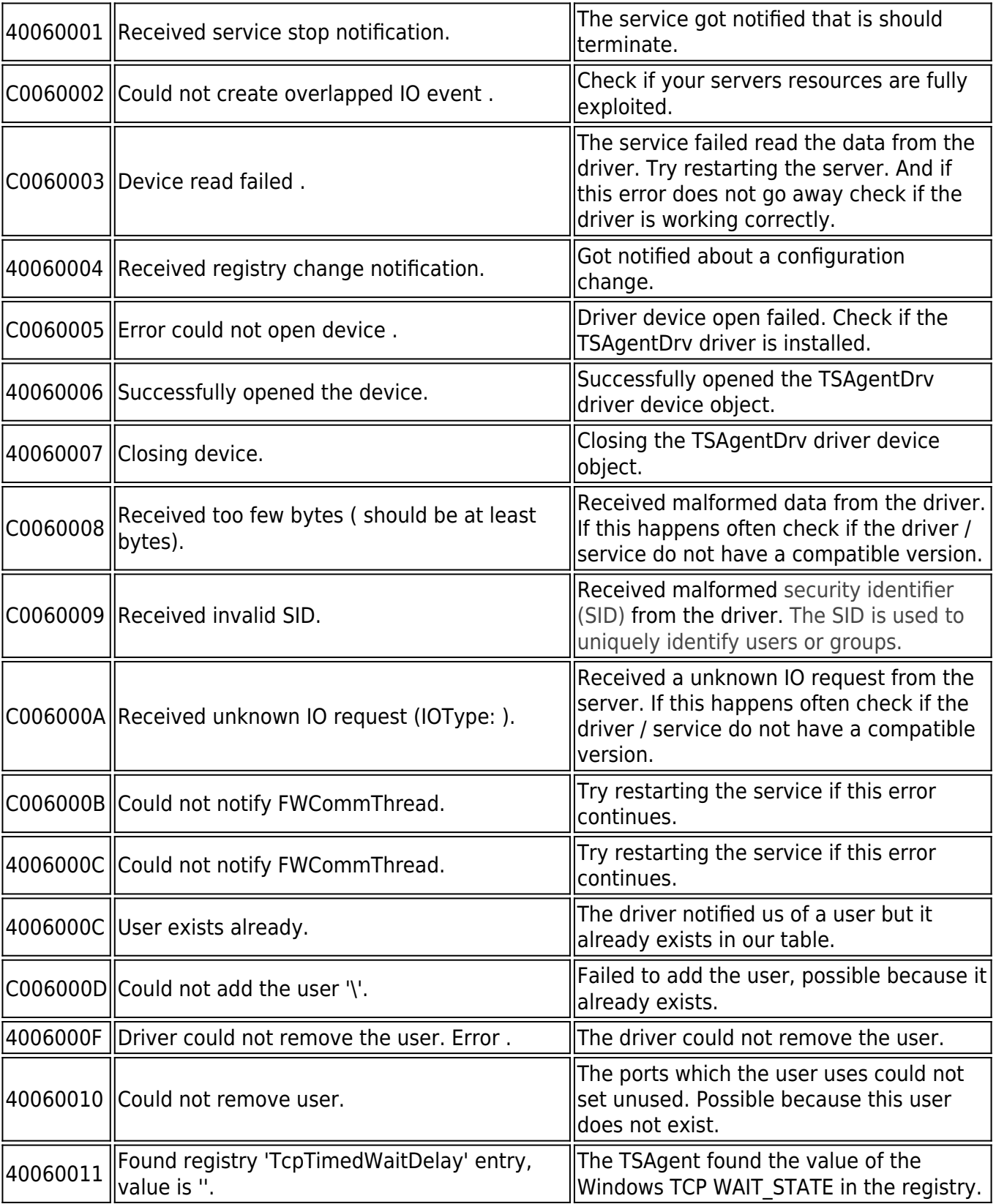

# Campus Help Center / Reference

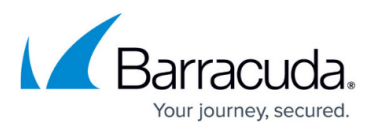

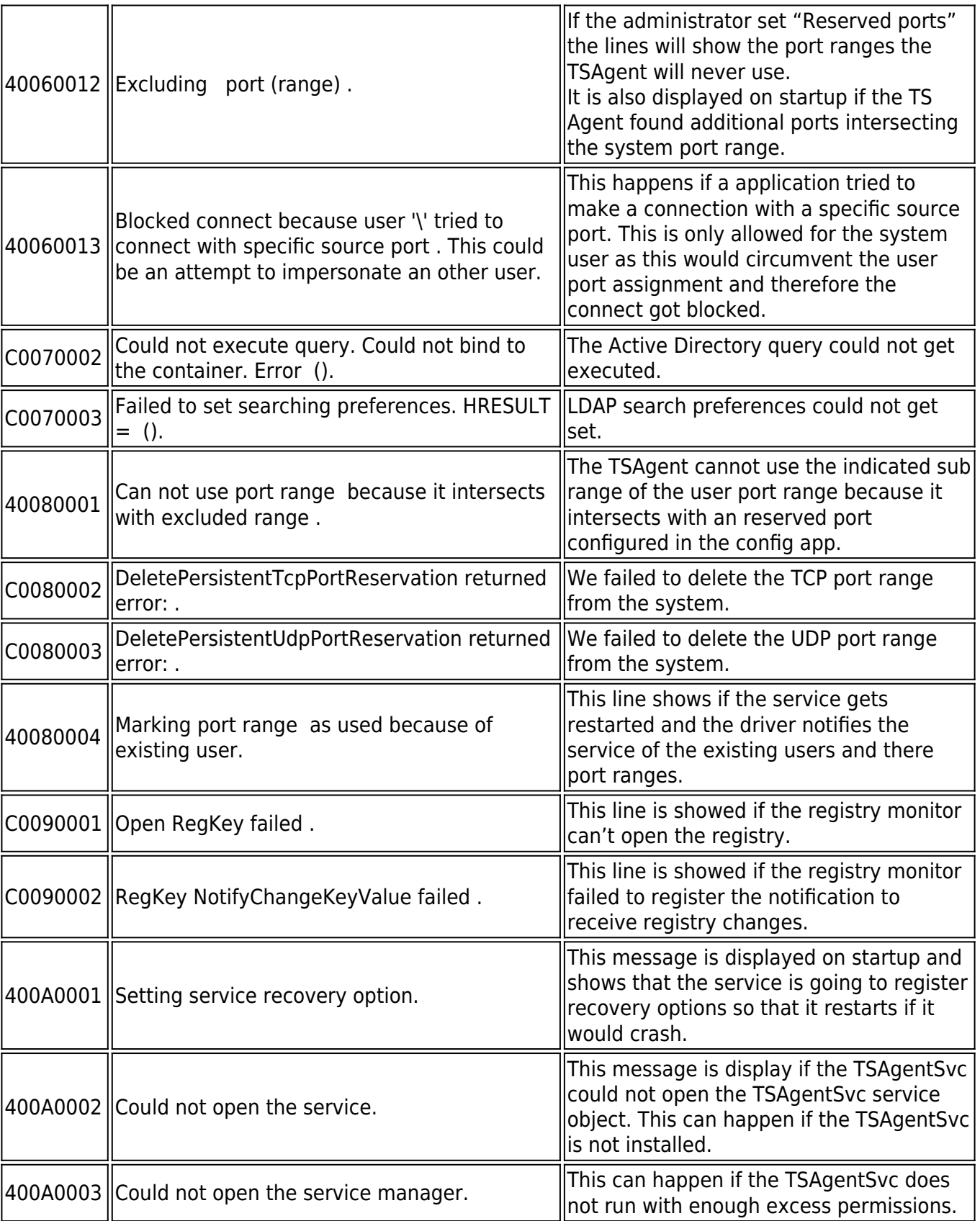

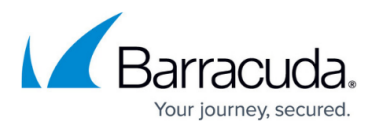

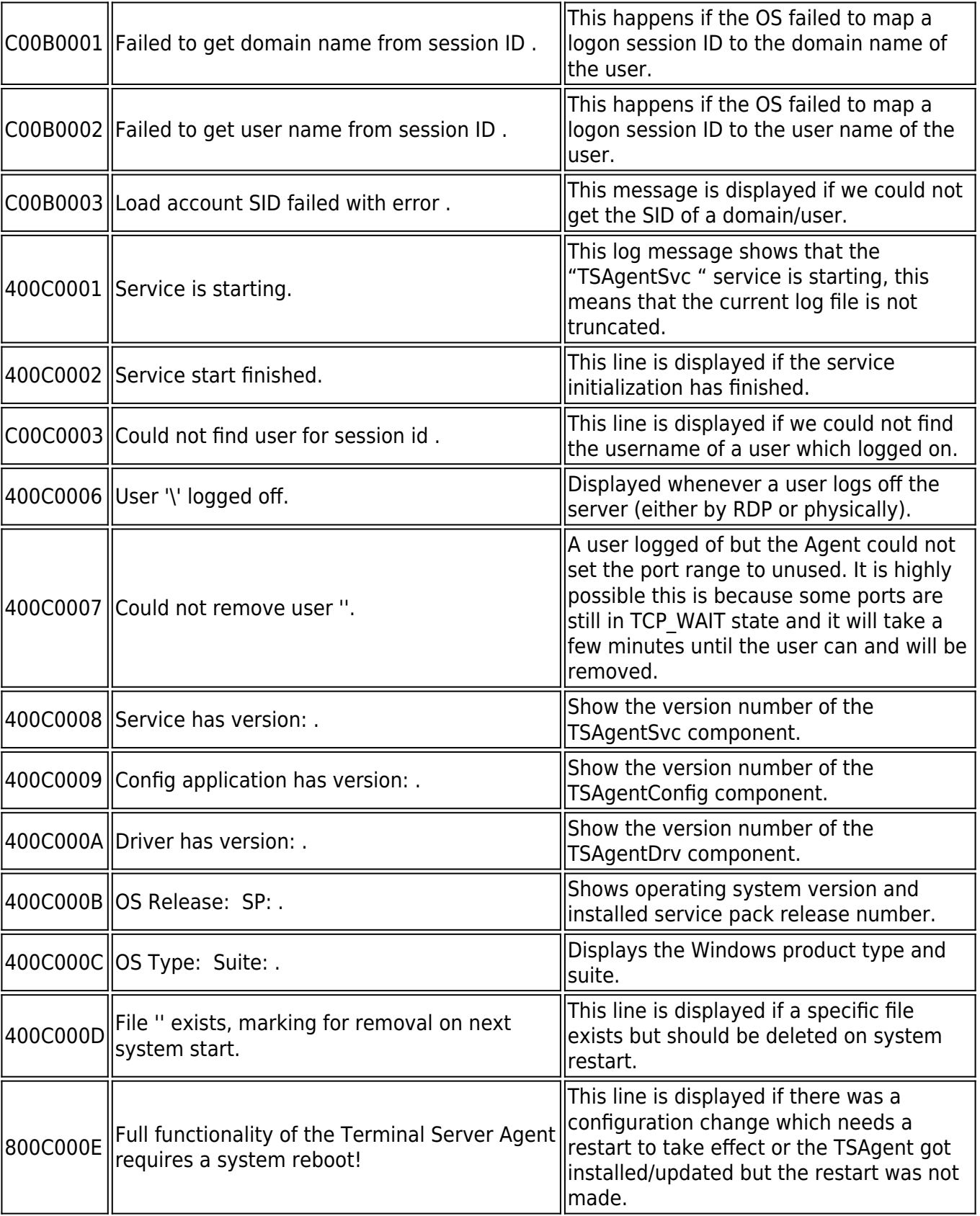

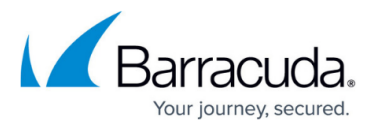

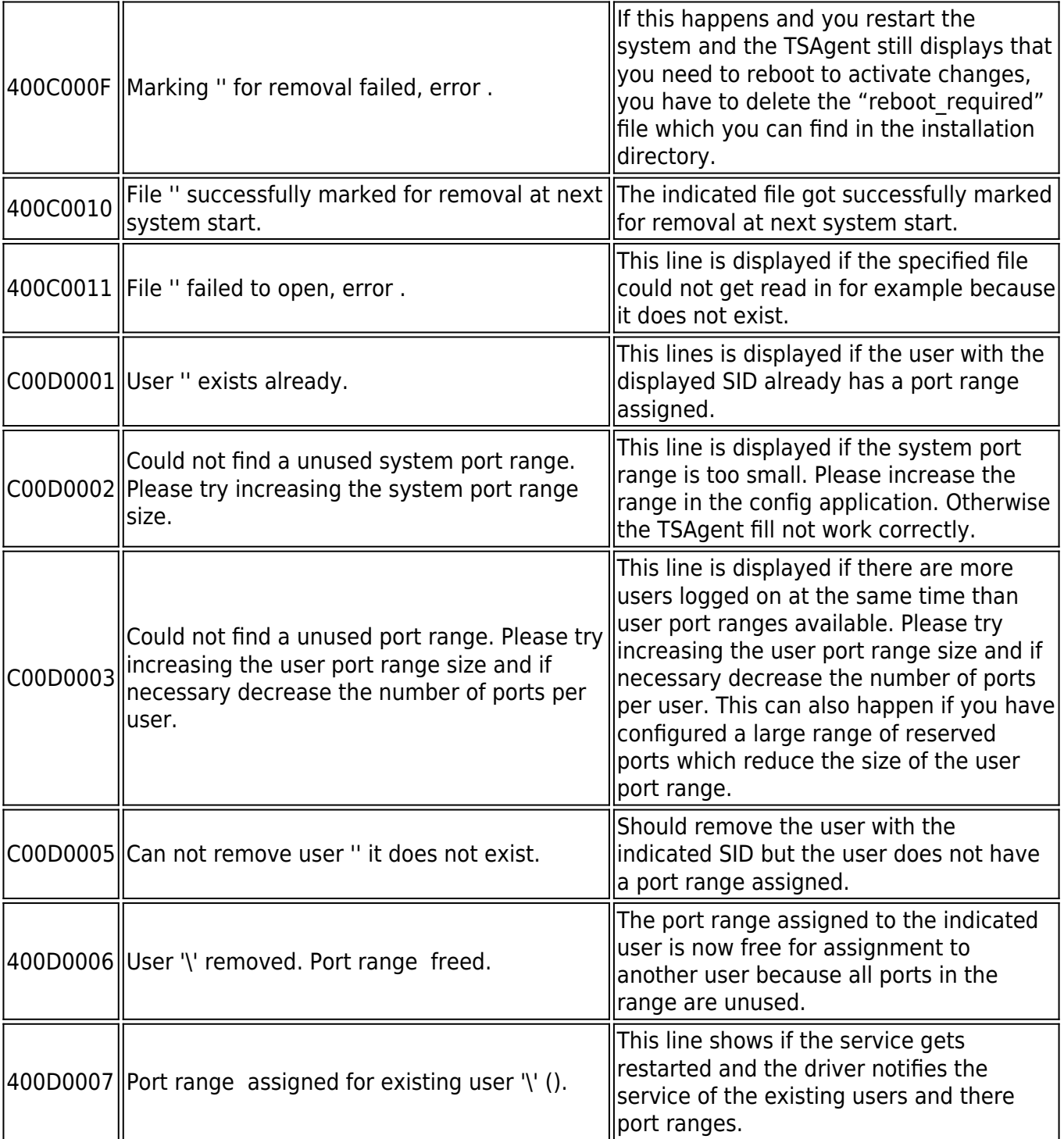

## Campus Help Center / Reference

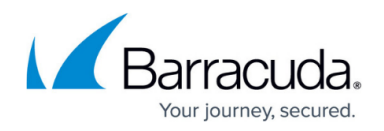

#### **Figures**

#### 1. ts\_log.png

© Barracuda Networks Inc., 2024 The information contained within this document is confidential and proprietary to Barracuda Networks Inc. No portion of this document may be copied, distributed, publicized or used for other than internal documentary purposes without the written consent of an official representative of Barracuda Networks Inc. All specifications are subject to change without notice. Barracuda Networks Inc. assumes no responsibility for any inaccuracies in this document. Barracuda Networks Inc. reserves the right to change, modify, transfer, or otherwise revise this publication without notice.